## Statics - TAM 210 & TAM 211

Spring 2017

Discussion 1 - Intro to Matlab

## Course websites

#### MAIN PAGE

#### https://courses.engr.illinois.edu/tam210/index.html

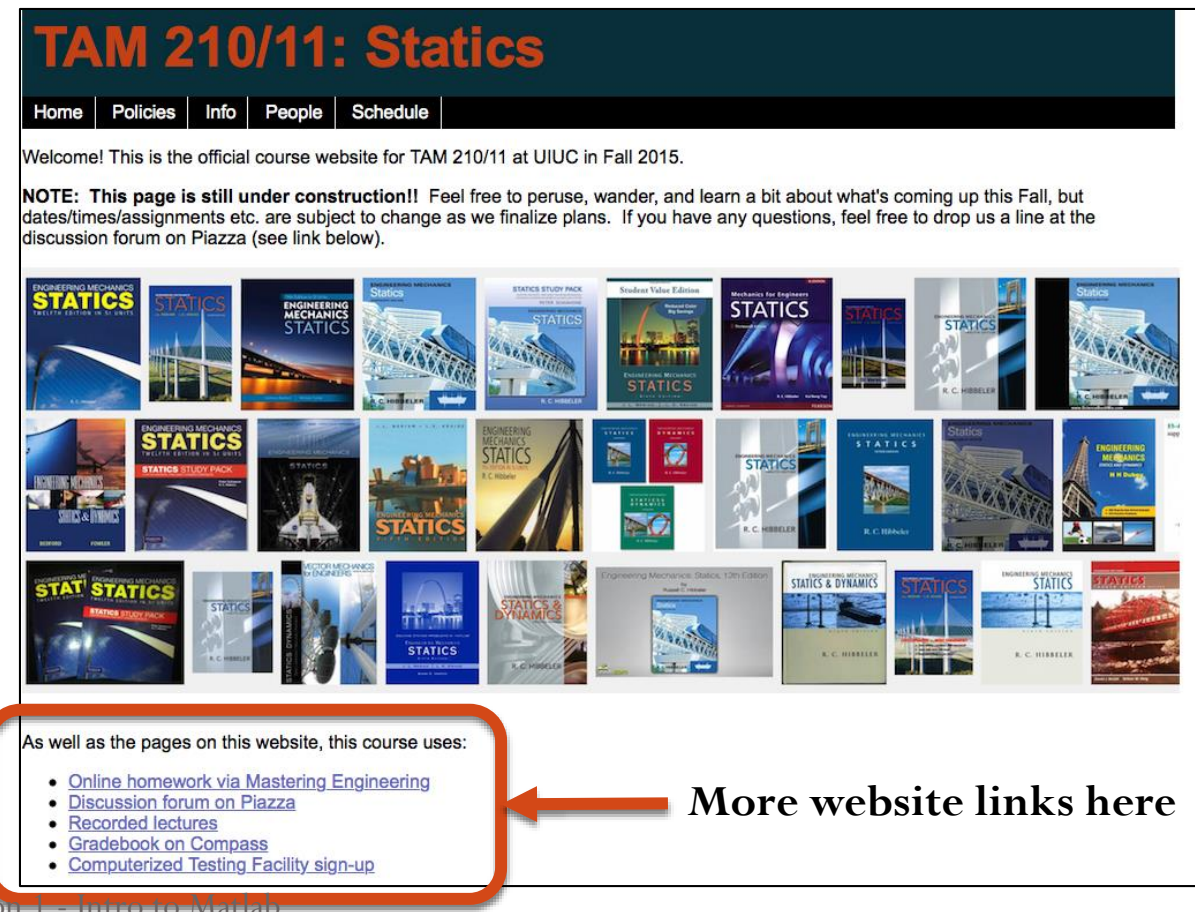

## Discussion group activity – 8% of grade

- Work in groups of 3-4 students
- Goals:
	- **Gain experience in team-work**
	- **Apply engineering concepts learned in lecture to real-world problems or handson activities**
- Be prompt: if you are more than 5 minutes late, you will not be allowed to complete the activity
- You need to attend the discussion in which you are registered, otherwise, your assignment will not be graded and the community of the community of the dubishere.com

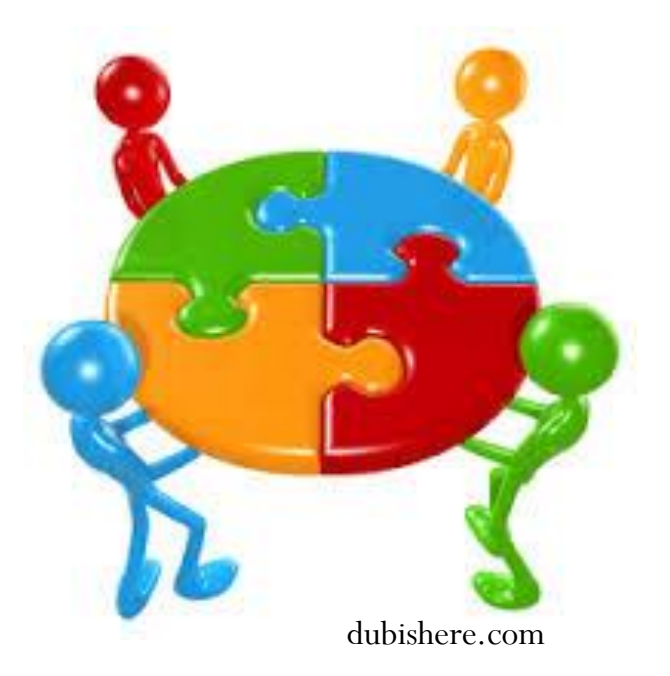

#### **Matlab clinic**

- Jan 23-27
- MEL 1001
- Available slots marked in green
- Course website has a Matlab help document (see schedule page)

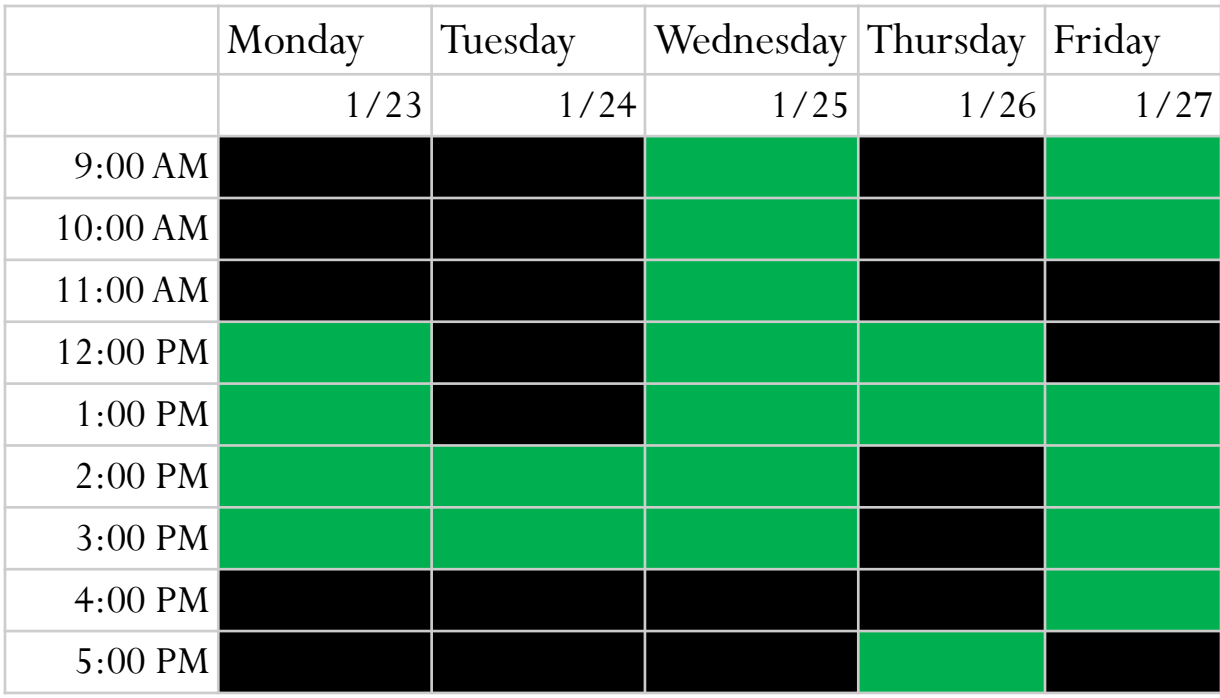

## Forces are vectors

Vectors have direction and magnitude

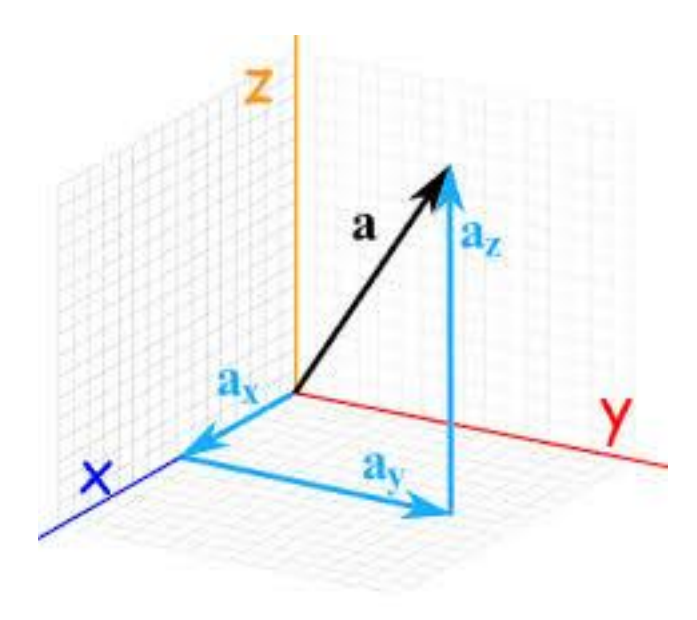

https://www.mathsisfun.com

- We will use the following operations with forces
	- Adding
	- Subtracting
	- Calculating the resultant
	- Taking the dot product
	- Taking the cross product with moment arm vectors

## Why use Matlab to do these operations?

- It will make our life easier!
- Avoid rounding errors
	- 1% rule for Prairie Learn and MasteringEngineering
- Faster than doing the calculations by hand, especially useful for timed quizzes and exams

#### What is MATLAB

- High level language for technical computing
- Stands for **MAT**rix **LAB**oratory
- Everything is a matrix easy to do linear algebra

**http://www.mathworks.com/help/**

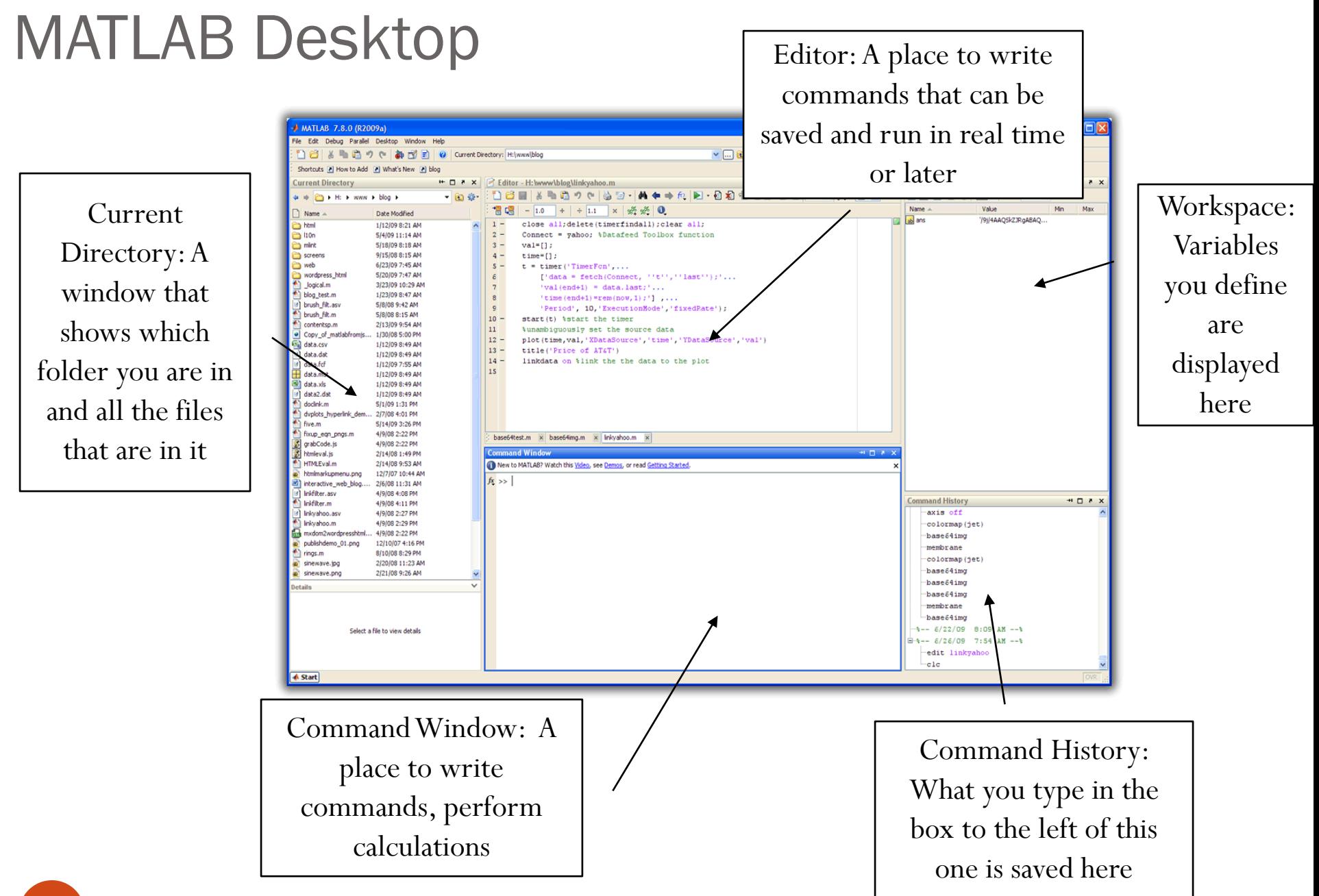

#### **Workspace**

- Matlab remembers old commands
- **And** variables as well
- Each Function maintains its own scope
- The keyword clear removes all variables from workspace
- The keyword who lists the variables

## Matrices & Vectors

- All (almost) entities in MATLAB are matrices
- Easy to define:
- Order of Matrix
	- m=no. of rows, n=no. of columns
- Use ',' or '' to separate row elements -- use ';' to separate rows

$$
\begin{array}{|l|c|c|c|c|}\n\hline\n>> A & = & [16 3; 5 10] \\
A & = & 16 & 3 \\
5 & 10 & & \\
\hline\n\end{array}\n\qquad\n\begin{array}{|c|c|c|c|c|c|}\n\hline\n>> A & = & [ \\
A & = & & \\
\hline\n\end{array}
$$

>> A = 
$$
[-5 \t 1 \t -8]
$$
  
A =  $-5 \t 1 \t -8$ 

#### Defining vectors in Matlab

>> A = 
$$
[-5 \ 1 \ -8]
$$

- $\bullet$  A  $\rightarrow$  variable name
- How many rows are in A?
- How many columns are in A?

• 
$$
A(1,1) = -5
$$
  $A(1,2) = 1$   $A(1,3) = ??$ 

How do we edit a vector?

## Adding vectors in Matlab

$$
\Rightarrow A = [-5 \ 1 \ -8]
$$

>> B = 
$$
[6 -3 4]
$$

- To add
	- Define vector 1
	- Define vector 2
	- $\bullet$   $C = A + B$ ;  $C = ?$ ?? (always define your solution as a variable, in case you need it in a later step)
- To subtract….

## Dot and cross product, determinant

- $\bullet$  det(D) : determinant of a square matrix
- $\bullet$  dot (A, B): dot product of two vectors
- cross(A,B): **cross product of two vectors**

# Useful trig functions

- Trigonometric and their inverse
	- $\bullet$  cos(x)  $\qquad \qquad \text{acos}(x)$
	- $\bullet$  sin(x) asin(x)
	- $tan(x)$  atan(x)
	- $\bullet$  cot(x)  $\qquad \qquad \text{acot}(x)$
	- $csc(x)$  acsc $(x)$
	-

 $\bullet$  sec(x)  $\quad$  asec(x)

 $atan2(x,y)$ 

Note that all of these are in radians

 $\text{Cost} = \text{cosine}(\# \text{ in degrees})$ 

OR

Convert from radians to degrees rad2deg Deg2rad Do the math itself, pi is predefined in Matlab as "pi"